### **Linkberechnung**

[Versionsgeschichte interaktiv durchsuchen](https://wiki.oevsv.at) [VisuellWikitext](https://wiki.oevsv.at)

# **[Quelltext anzeigen](https://wiki.oevsv.at/w/index.php?title=Linkberechnung&action=edit&oldid=2451))**

[OE2WAO](https://wiki.oevsv.at/wiki/Benutzer:OE2WAO) ([Diskussion](https://wiki.oevsv.at/w/index.php?title=Benutzer_Diskussion:OE2WAO&action=view) | [Beiträge](https://wiki.oevsv.at/wiki/Spezial:Beitr%C3%A4ge/OE2WAO))

[← Zum vorherigen Versionsunterschied](https://wiki.oevsv.at/w/index.php?title=Linkberechnung&diff=prev&oldid=2451)

### **Zeile 1: Zeile 1:**

[[Kategorie:Digitaler Backbone]] [[Kategorie:Digitaler Backbone]]

**−**

Links können mit dem freien Programm Radio Mobile berechnet werden.

### **[Version vom 19. Januar 2009, 19:01 Uhr](https://wiki.oevsv.at/w/index.php?title=Linkberechnung&oldid=2451) ( [Version vom 19. Januar 2009, 19:05 Uhr](https://wiki.oevsv.at/w/index.php?title=Linkberechnung&oldid=2454) ( [Quelltext anzeigen\)](https://wiki.oevsv.at/w/index.php?title=Linkberechnung&action=edit&oldid=2454)**

[OE2WAO](https://wiki.oevsv.at/wiki/Benutzer:OE2WAO) [\(Diskussion](https://wiki.oevsv.at/w/index.php?title=Benutzer_Diskussion:OE2WAO&action=view) | [Beiträge\)](https://wiki.oevsv.at/wiki/Spezial:Beitr%C3%A4ge/OE2WAO) [Zum nächsten Versionsunterschied →](https://wiki.oevsv.at/w/index.php?title=Linkberechnung&diff=next&oldid=2454)

 $=$  Radio Mobile  $=$   $=$   $\qquad \qquad$   $=$  Radio Mobile  $=$ 

Links können mit dem freien Programm Radio Mobile berechnet werden.

### Version vom 19. Januar 2009, 19:05 Uhr

### Inhaltsverzeichnis

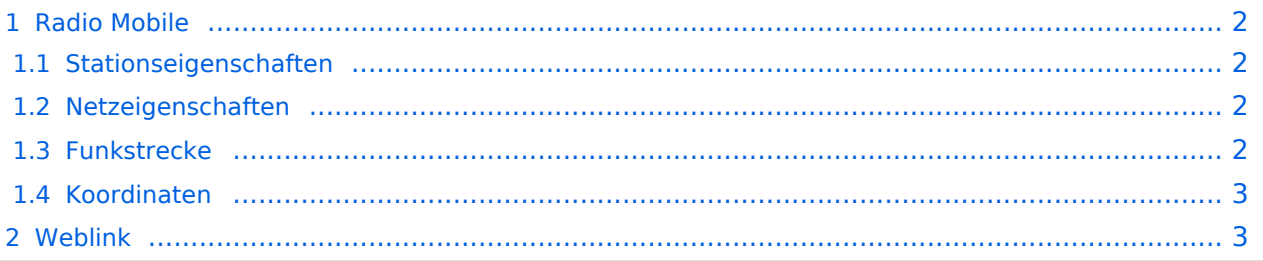

## **BlueSpice4**

### <span id="page-1-0"></span>Radio Mobile

Links können mit dem freien Programm Radio Mobile berechnet werden.

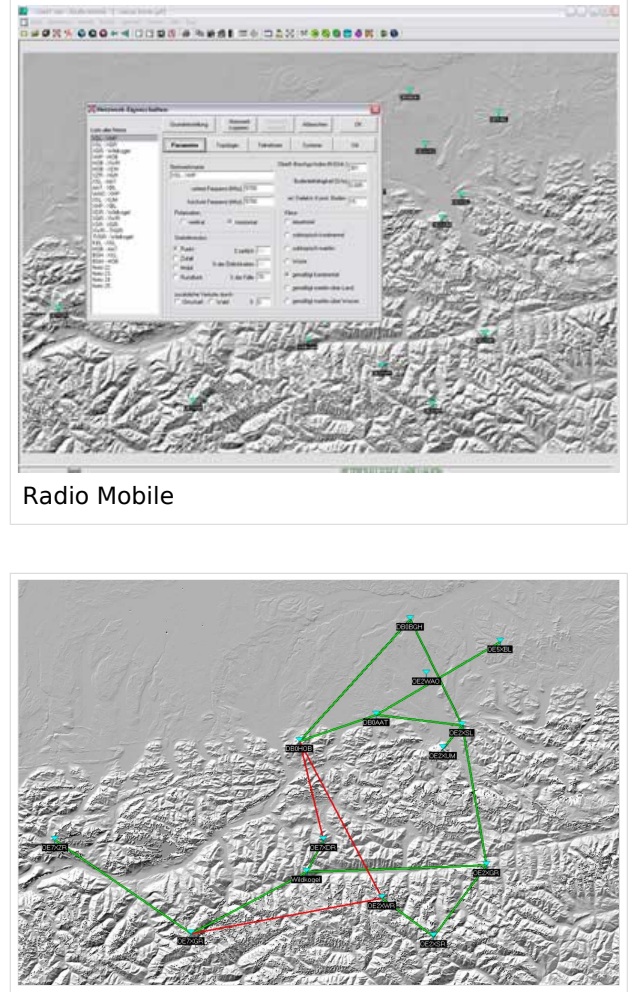

Beispiel Übersicht

### <span id="page-1-1"></span>**Stationseigenschaften**

Hier werden die Stationen in den einzelnen Standorten angelegt.

### <span id="page-1-2"></span>**Netzeigenschaften**

In den Bereichen PARAMETER, TOPOLOGIE und TEILNEHMER werden die Netze erstellt. Im Bereich SYSTEME gibt man die Eigenschaften der benutzen Komponenten an.

### <span id="page-1-3"></span>**Funkstrecke**

Mit F2 kann man sich die Funkstreckeneigenschaften anzeigen lassen.

Weitere Einstellungen (bspw. Karteneigenschaften) müssen individuell vorgenommen werden.

### <span id="page-2-0"></span>**Koordinaten**

Die exakten Koordinaten der derzeit berechneten Stationen sind [hier](https://wiki.oevsv.at/wiki/Koordinaten) zu finden. Eine Kontrolle der Koordinaten kann und sollte auch in [Google Earth](http://earth.google.de) durchgeführt werden.

### <span id="page-2-1"></span>**Weblink**

[Download](http://www.cplus.org/rmw/english1.html)